## **INSTRUCTIVO PARA INGRESO A PORTAL DEL TRABAJADOR**

1. Abrir navegador de internet (Ejemplo: Google Chrome) e ingresar a [www.achs.cl,](http://www.achs.cl/) luego hacer clic en el menú de trabajadores e ingresar a la sección de "Vigilancia de la salud - SEL":

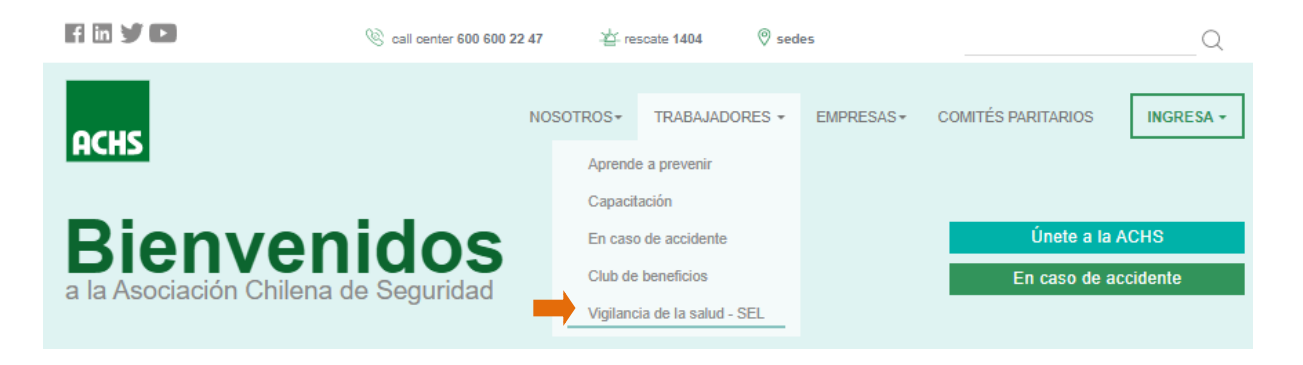

2. Ingresar datos personales correspondientes (si no tienes clave de acceso, presionar el botón "obtener clave" y revisar la sección para crearla al final de este instructivo) y marcar la casilla de términos y condiciones:

Certificado Servicios de Evaluaciones Laborales

Hemos disponibilizado esta plataforma cuya finalidad es que visualices y obtengas los resultados de tus Evaluaciones Médicas, mejorando los tiempos de entrega de estos. Además, podrás autorizar la entrega del informe al empleador, cumpliendo así con los plazos comprometidos y agilizando el proceso final.

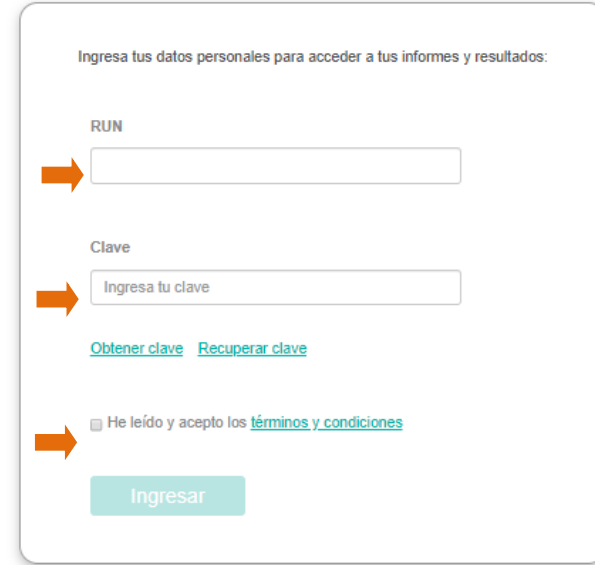

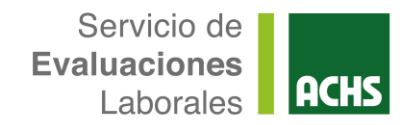

3. Una vez dentro del portal, visualizarás tus datos generales, y debes presionar en la flecha  $($   $\vee$  ) para ver el detalle de tus resultados disponibles:

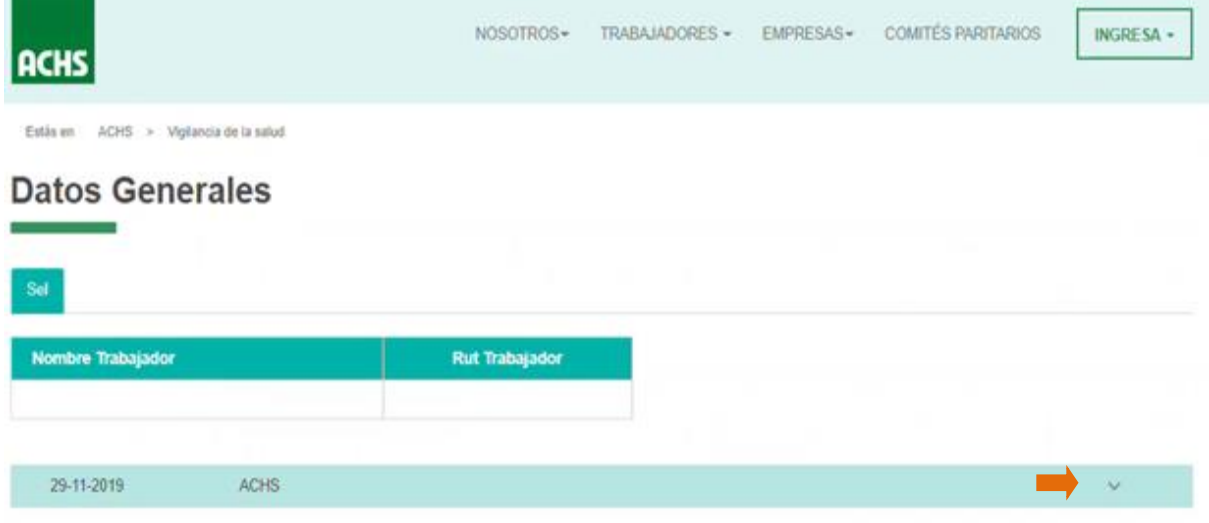

4. Presiona la flecha, y verás el detalle de los resultados disponibles, con sus conclusiones (contraindicaciones en el caso que existan) y el certificado en formato PDF. Para ver el certificado, debes presionar el botón ver (Ver):

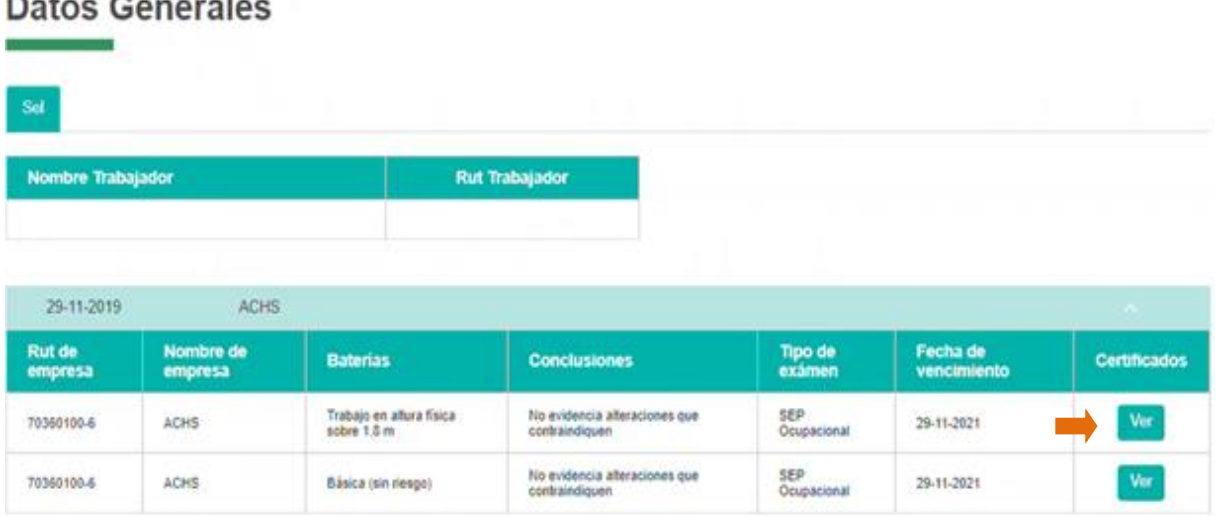

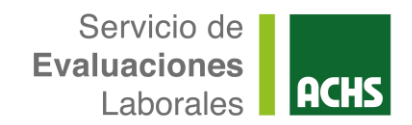

5. Luego de revisar los resultados y el resumen de las evaluaciones, podrás seleccionar botón "Autorizo" o "No autorizo" para la entrega de tus resultados al empleador:

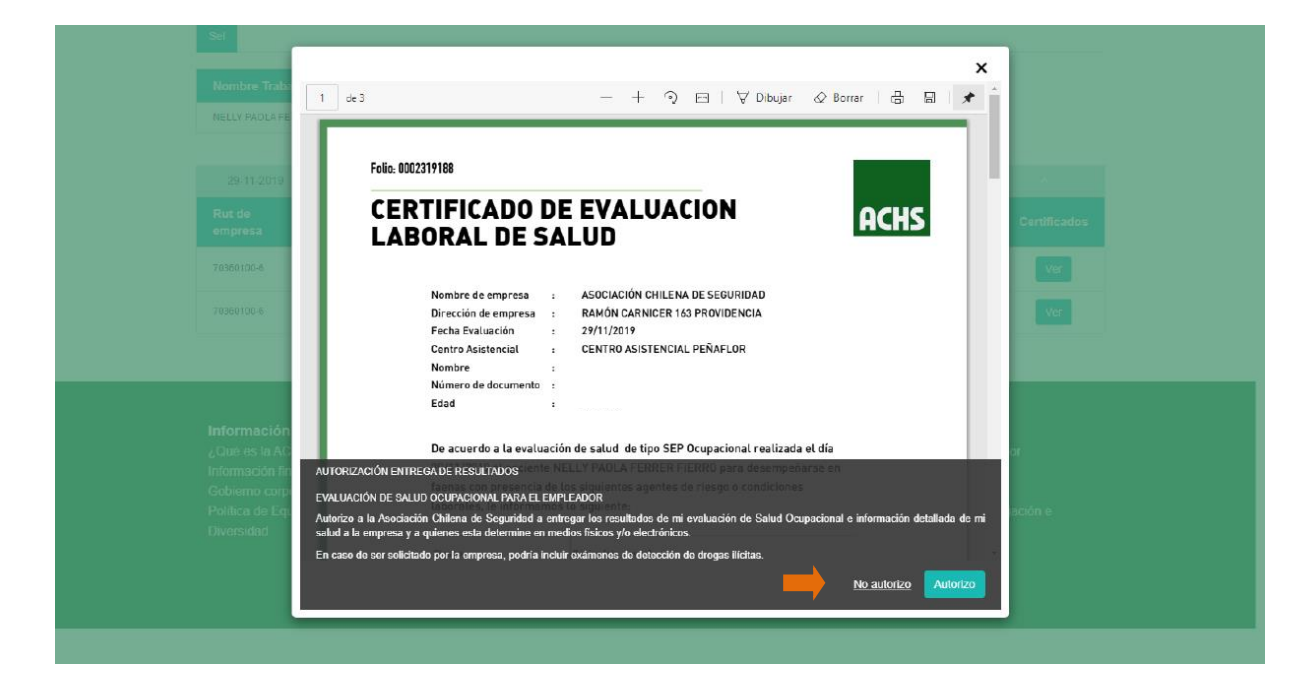

6. Al terminar de revisar tu evaluación y responder la pregunta, podrás guardar como archivo PDF o imprimir según prefieras:

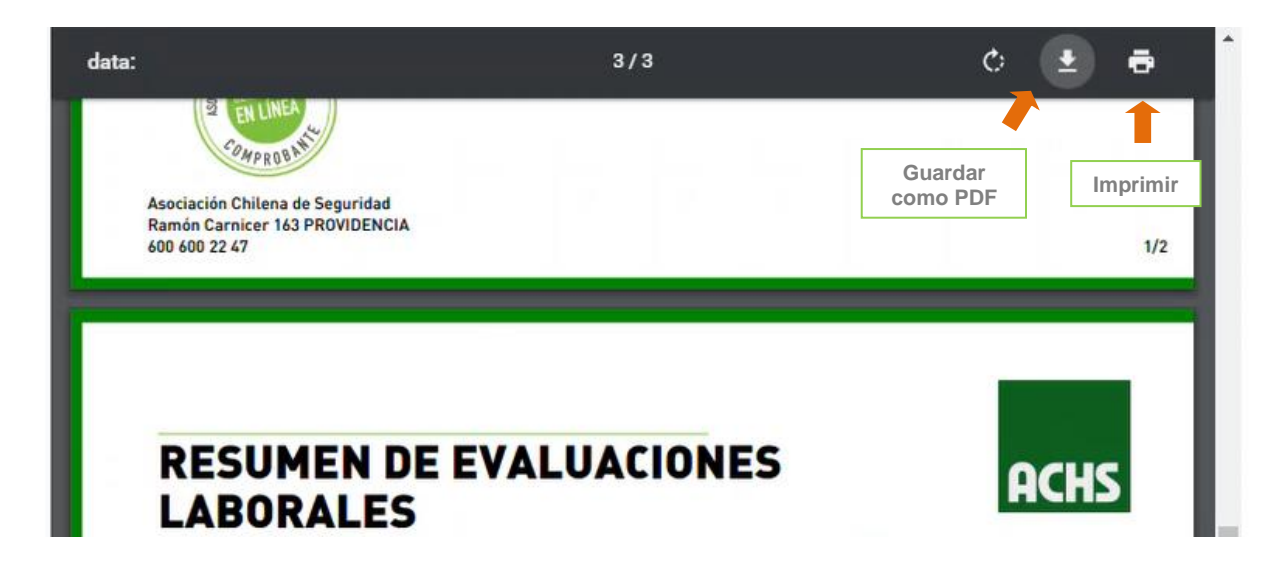

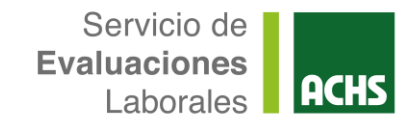

**E CHILE** 

## **OBTENER CLAVE NUEVA PORTAL DEL TRABAJADOR**

1. Al presionar el botón "obtener clave", se deben ingresar datos del RUN, el número de serie/número de documento del RUN, un teléfono móvil y correo electrónico de contacto:

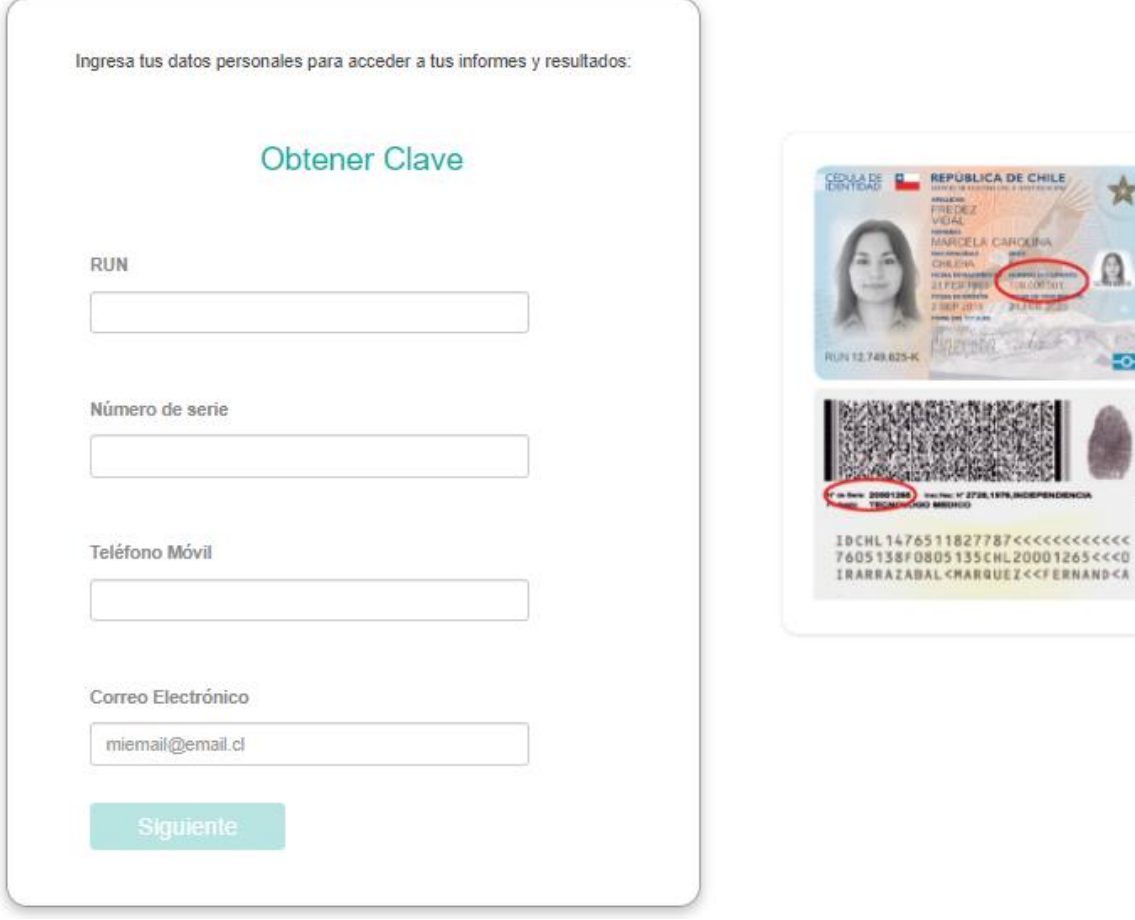

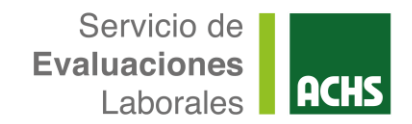

2. Luego, se tiene una serie de preguntas para validar tu identidad, las cuales se deben responder y presionar botón "validar":

Ejemplo de preguntas de validación:

- ¿Cuál es el segundo nombre de uno de sus Hermanos (as)?
- ¿En qué mes está de cumpleaños uno de sus Hermanos (as)?
- ¿Cuál es el segundo nombre de su Madre?
- ¿Cuál es el segundo apellido de su Madre?
- 3. Finalmente, se creará tu clave de acceso la cual será enviada a tu teléfono móvil y correo electrónico de contacto, para ser usada en el acceso al Portal:

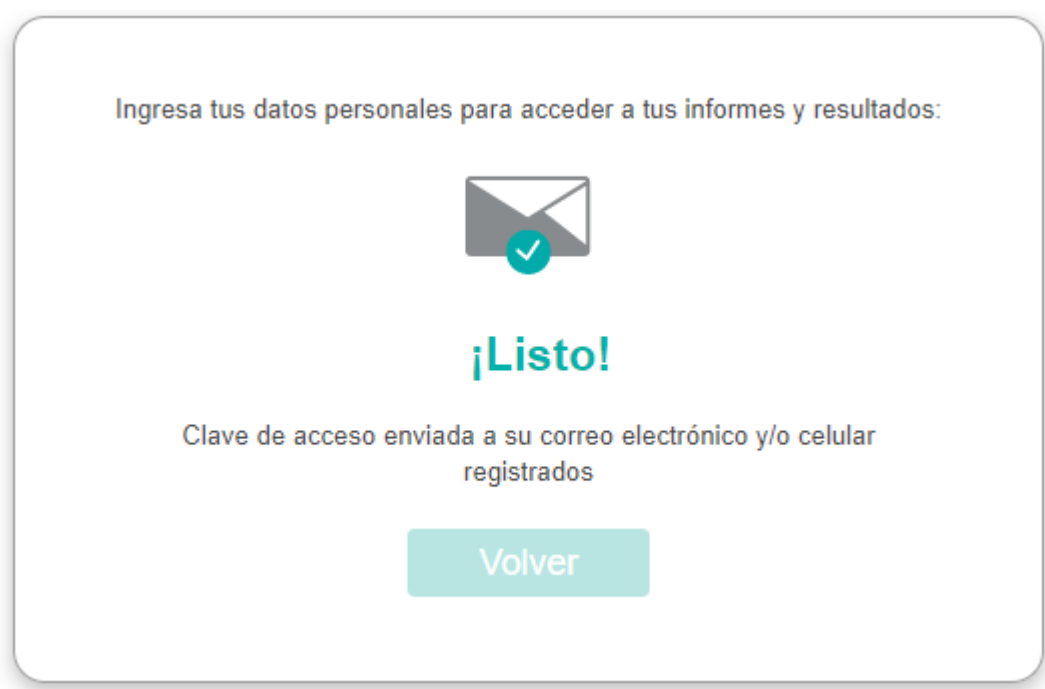

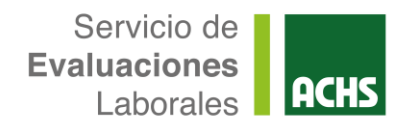

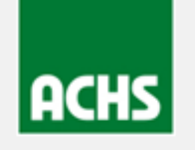

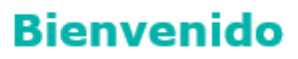

Ahora puedes acceder a la plataforma para ver tus informes y resultados en línea.

Tu contraseña es:

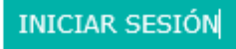